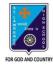

### ST. LAWRENCE HIGH SCHOOL

# A JESUIT CHRISTIAN MINORITY INSTITUTION 27, BALLYGUNGE CIRCULAR ROAD

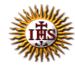

Worksheet – 2

TOPIC: The Internet- An Introduction 2<sup>nd</sup> TERM

Subject: Computer Class: 3 Date: 22.06.2021

#### A. Choose the correct answer:

- 1. Which language is used to create Web Page?
  - a. LOGO
  - b. MS Word
  - c. HTML
  - d. Google
- 2. What is called Homepage of a website?
  - a. Last page
  - b. Middle page
  - c. Second page
  - d. First page
- 3. What is the full form of www?
  - a. World Wide Web
  - b. World Website Web
  - c. Website Web page Web Browser
  - d. Wide World Web
- 4. Which software is used to browse the Internet?
  - a. Paint
  - b. Windows
  - c. Web Browser
  - d. Operating System
- 5. How can you get information about anything on the Internet?
  - a. by using MS Word
  - b. by using Antivirus
  - c. by using Email
  - d. by using search engine

#### B. Fill in the blanks:

- 1. Many interrelated web pages make a Website.
  - a. Website
  - b. World Wide Web
  - c. Hyperlinks
  - d. Web Browsers
- 2. You can access the Internet by using any Web Browser.
  - a. Web Page
  - b. Home page
  - c. Web Browser
  - d. network
- 3. The address of a website is called its <u>URL</u>.
  - a. URL
  - b. Home Page
  - c. Web Browser
  - d. ISP
- 4. Every website has its own identity called its Website Address.
  - a. Web Browser
  - b. Web Page
  - c. Website Address
  - d. Search Engine
- 5. Google Chrome is a web browser developed by Google.
  - a. Apple
  - b. Opera
  - c. Microsoft
  - d. Google
- 6. A Web Page is a document of the information available on the Internet.
  - a. HTML
  - b. Google
  - c. Virus
  - d. Web Page

#### C. Write True or False:

2. Mozilla Firefox window has no components. False

3. You can't get any information using search engine. False

4. We can't see any picture in any website. False

5. The internal system of the computer gives a self-generated warning like 'the file you are opening is harmful to your computer'. <u>True</u>

## D. Match the followings:

| Function                                                                                                 | Button            |
|----------------------------------------------------------------------------------------------------|-------------------|
| This button is used to go back to the previous web page                                                  | i. Home (2)       |
| This button is used to reach automatically the default page set on your web browser                      | ii. Forward (4)   |
| <ol><li>This button is used to load a<br/>fresh copy of the web page<br/>you are working on it</li></ol> | iii. Backward (1) |
| This button is used to go to the next web page                                                           | iv. Refresh (3)   |